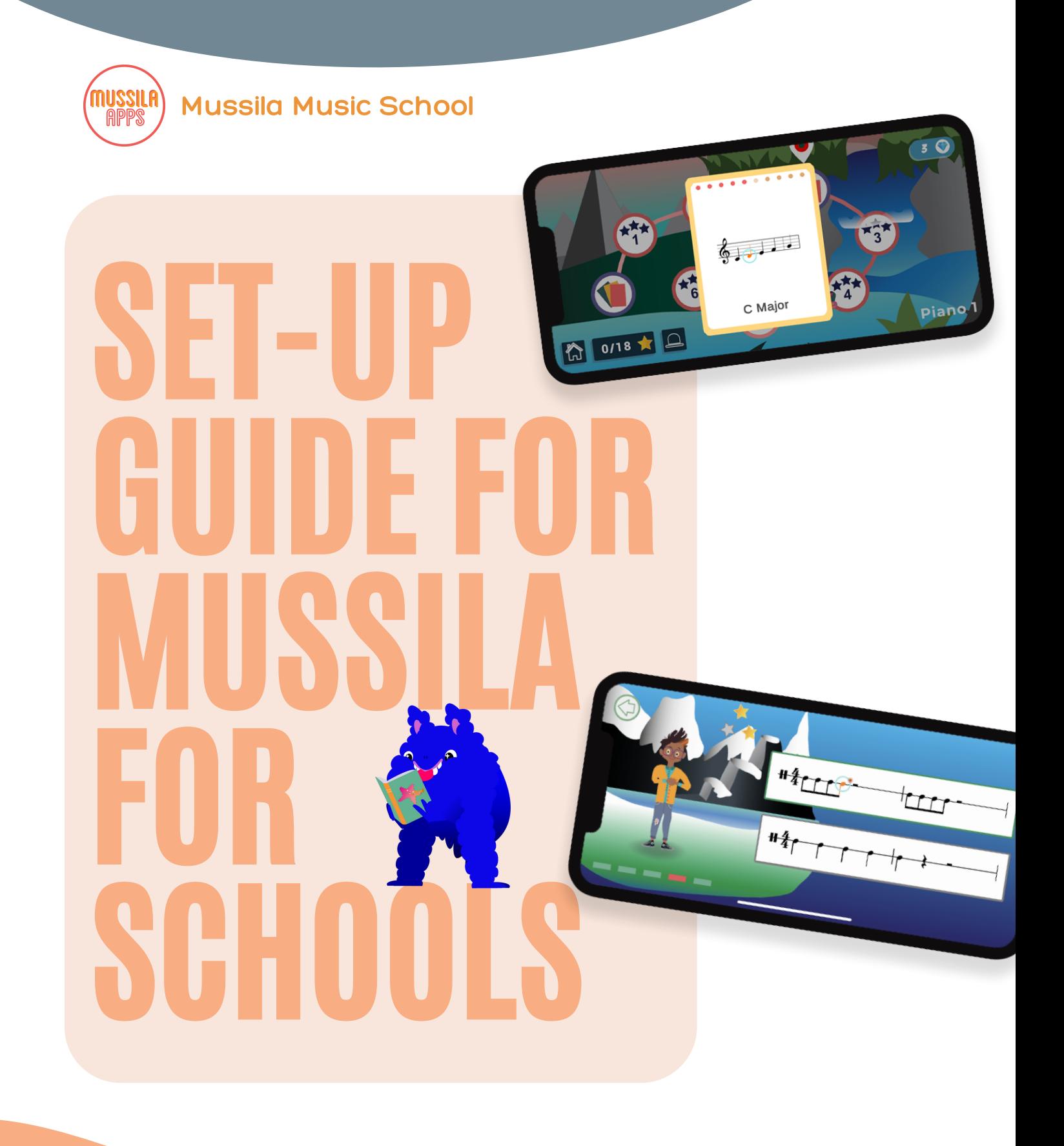

# Step 1: Teacher Dashboard

### Remember your Pincode. You will need it in the Mussila App.

Open the teacher dashboard under [https://app.mussila.com/.](https://app.mussila.com/)

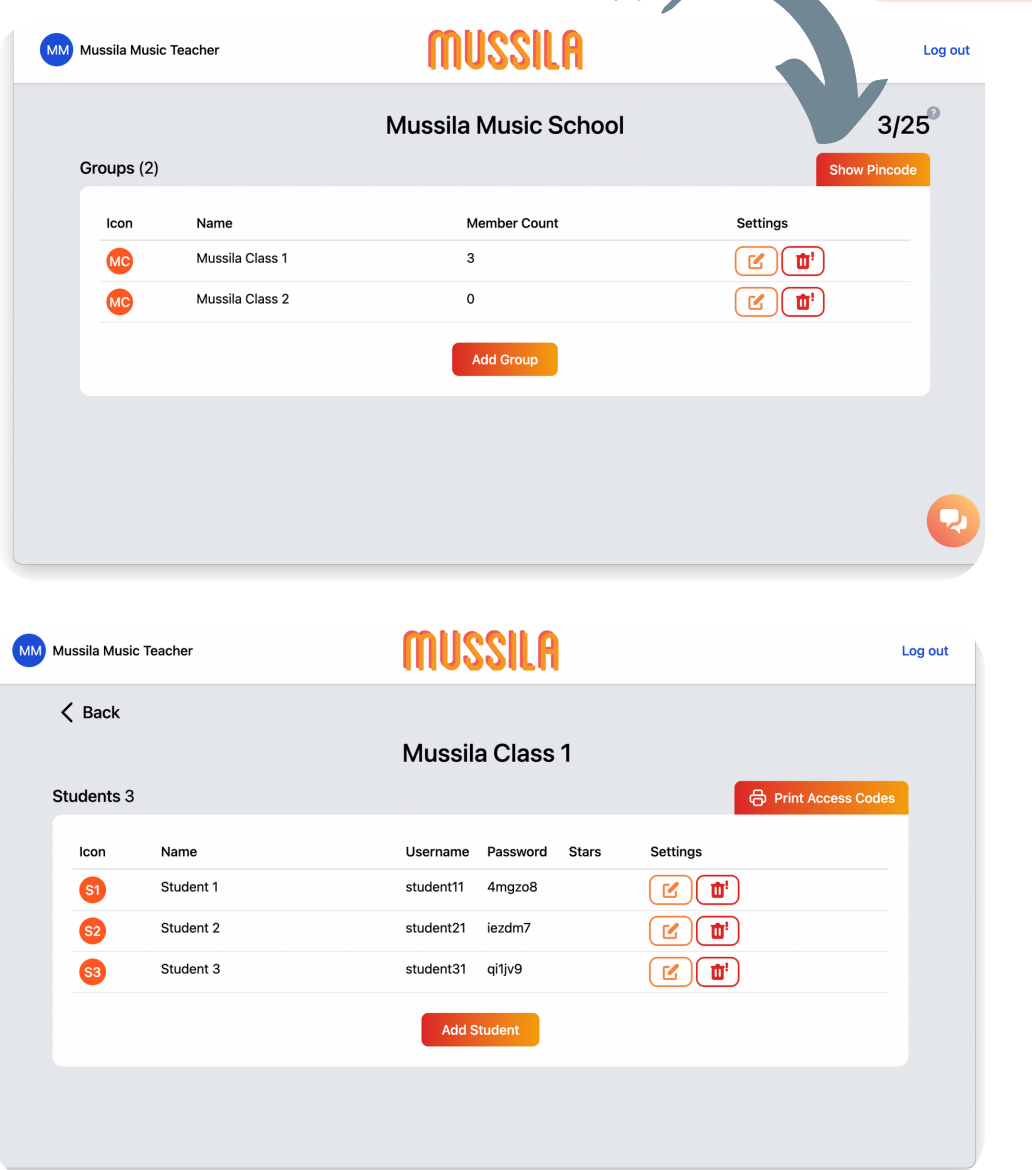

Create Groups for each class. You can change the name later if needed.

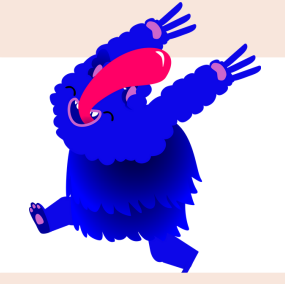

Add students to the Group. Hand students their unique username and password for remote access.

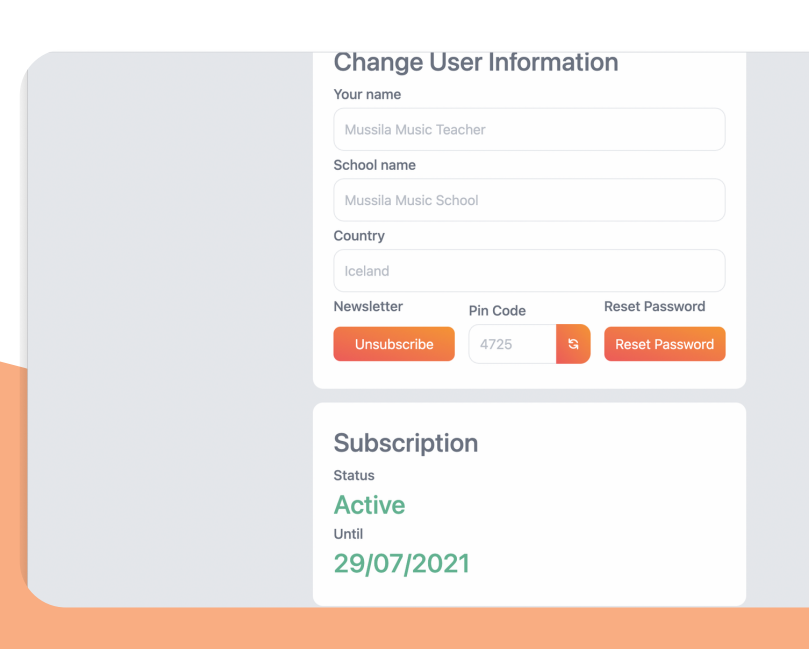

Click on your name in the upper left corner to change user information and see the status of your subscription.

# Step 2: Inside the app

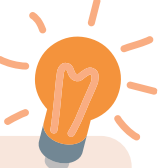

Download the Mussila Music School App in the **[Apple](https://apps.apple.com/us/app/mussila-music-school/id1287981140) App** or [Google](https://play.google.com/store/apps/details?id=is.rosamosi.mussilamma) Play Store.

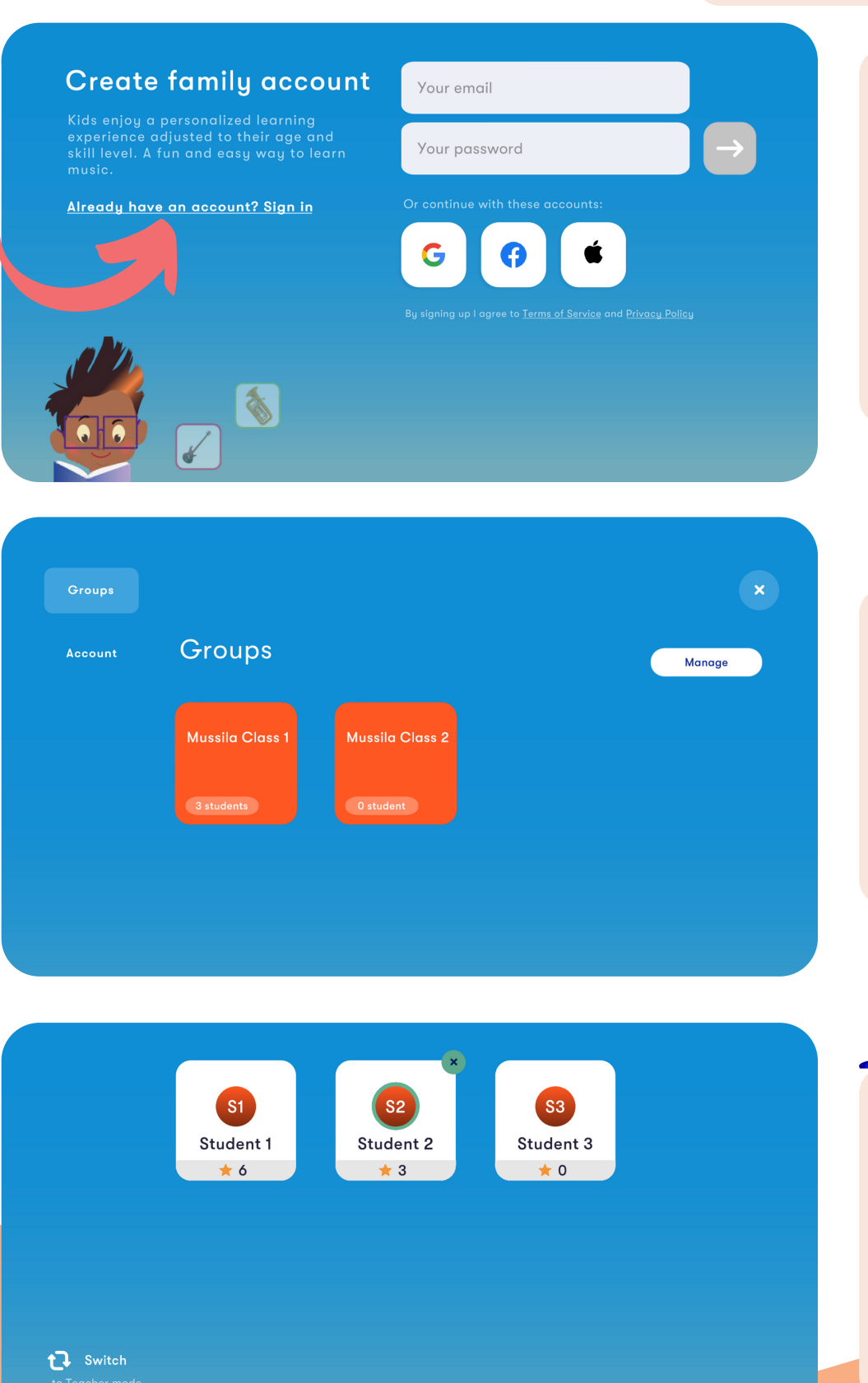

S2 Student 2

Click "Already have an account? Sign in." Use the same username and password as for your teacher dashboard.

Tap on **Groups**, Manage, if you want to edit classes and students.

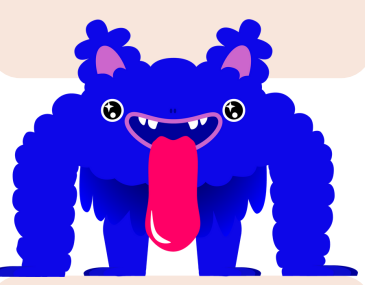

Edit, add, or delete students inside the group. The stars indicate the progress of the students.

### Step 3: Start to learn & play

Keep your pincode easily accessible. You will need it in the app.

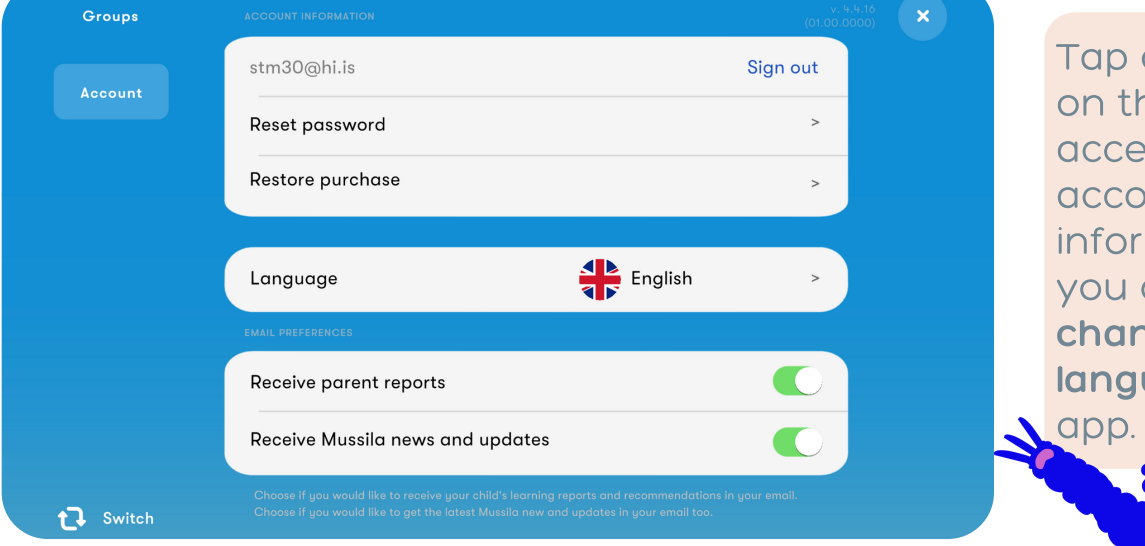

Tap on **Account** on the left side to access your account nformation. Here, you can also change the anguage of the

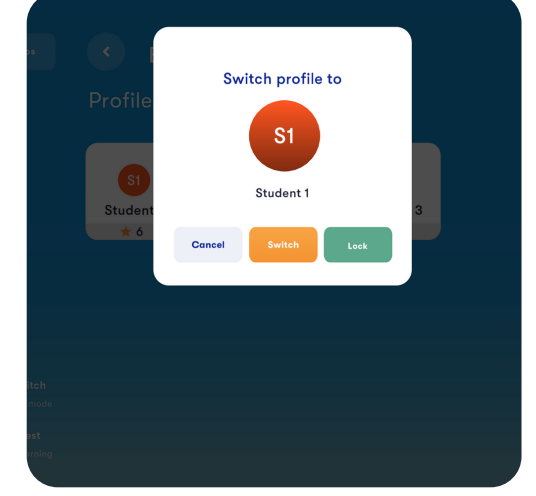

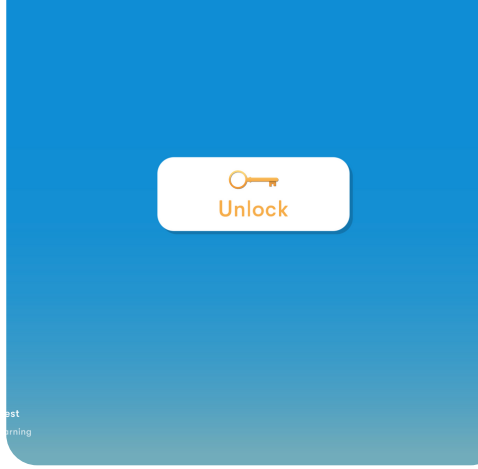

Tap on the student + lock to start playing as student. Unlock with your pincode.

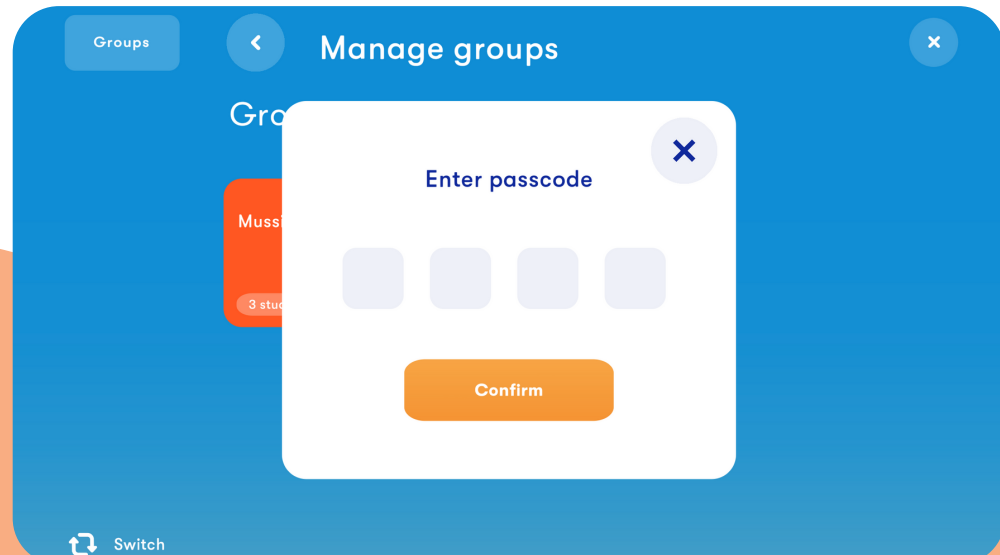

Passcode and pincode is the same. You need it to make changes in your groups.

# Help & Support

# Mussila Tips & Tricks

Keep your app updated to make sure you have new songs and features.

 $\rightarrow$ 

 $\rightarrow$ 

 $\rightarrow$ 

 $\rightarrow$ 

 $\rightarrow$ 

 $\rightarrow$ 

Connect headphones to your device (Mobile or Tablet).

Make sure that the background music inside the app

have chosen it as an Input device.

Contact us at **schools@mussila.com** if something looks wrong.

#### www.mussila.com

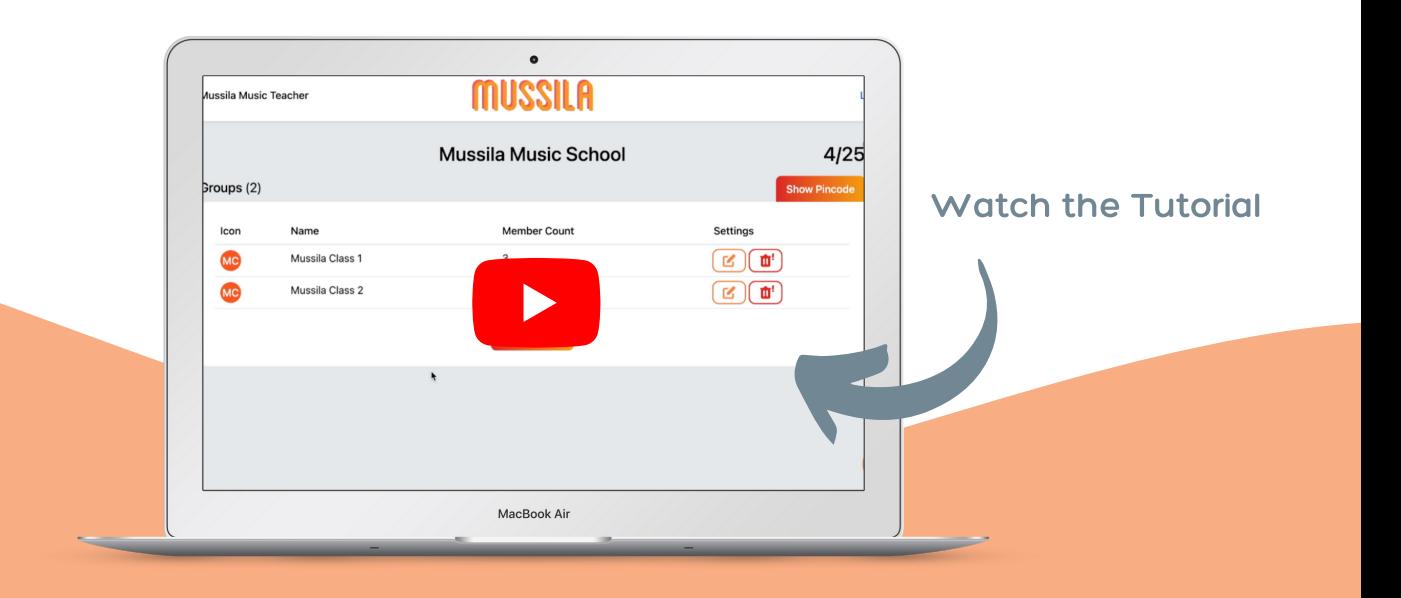

## Help & Support

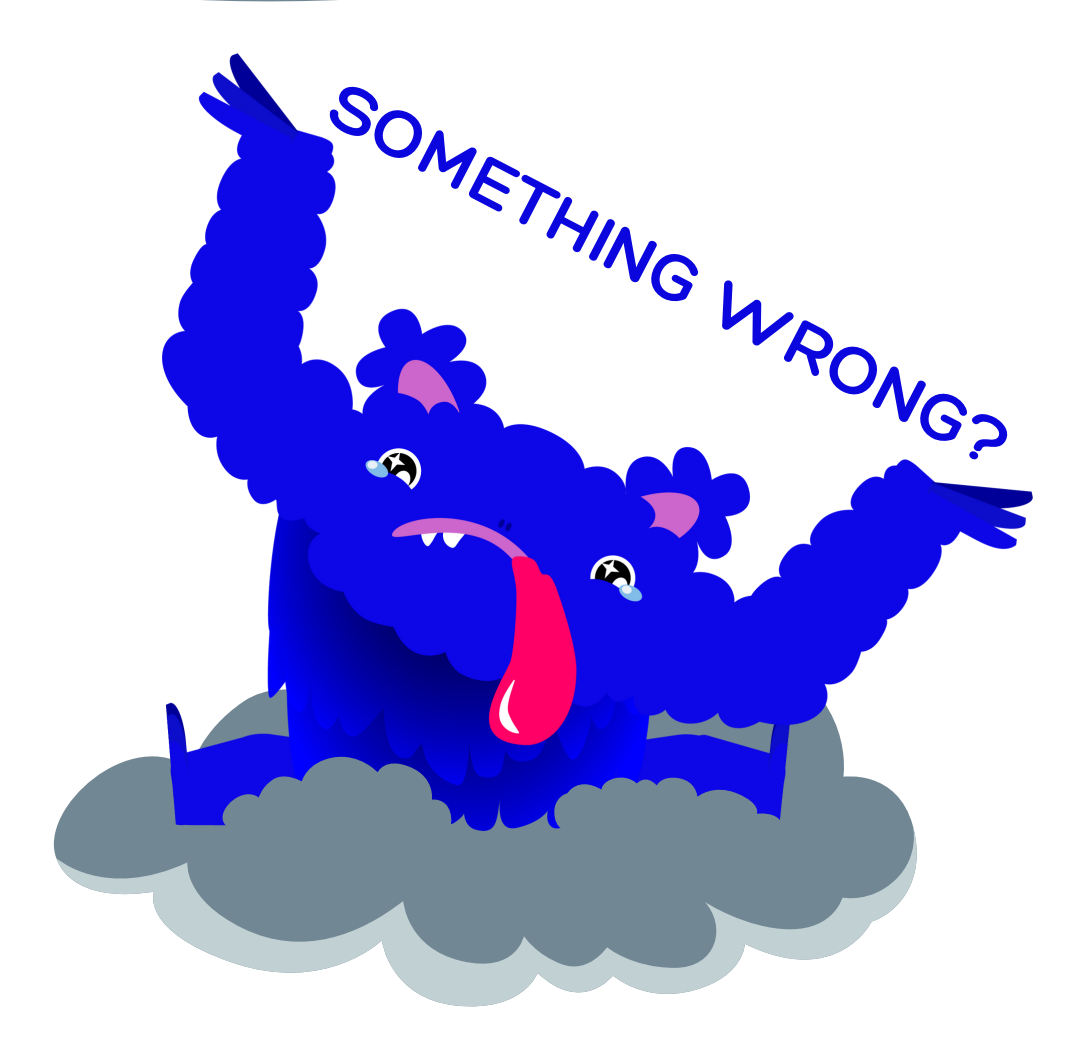

- Jump on a call with our support. Contact us at schools@mussila.com or book it [here.](https://calendly.com/steffi-mussila/15min)
- Sign up for our webinars and Q&A sessions.\*
- Watch the **School [Set-up](https://youtu.be/GPYRgIugU_g) tutorial video.**
- Check FAQ.

\*for subscribers only